# **ENGINEERING NOTES Common** Radio Shack Color Computers

March 1985 Vol. 2 No. 2

\$1.95

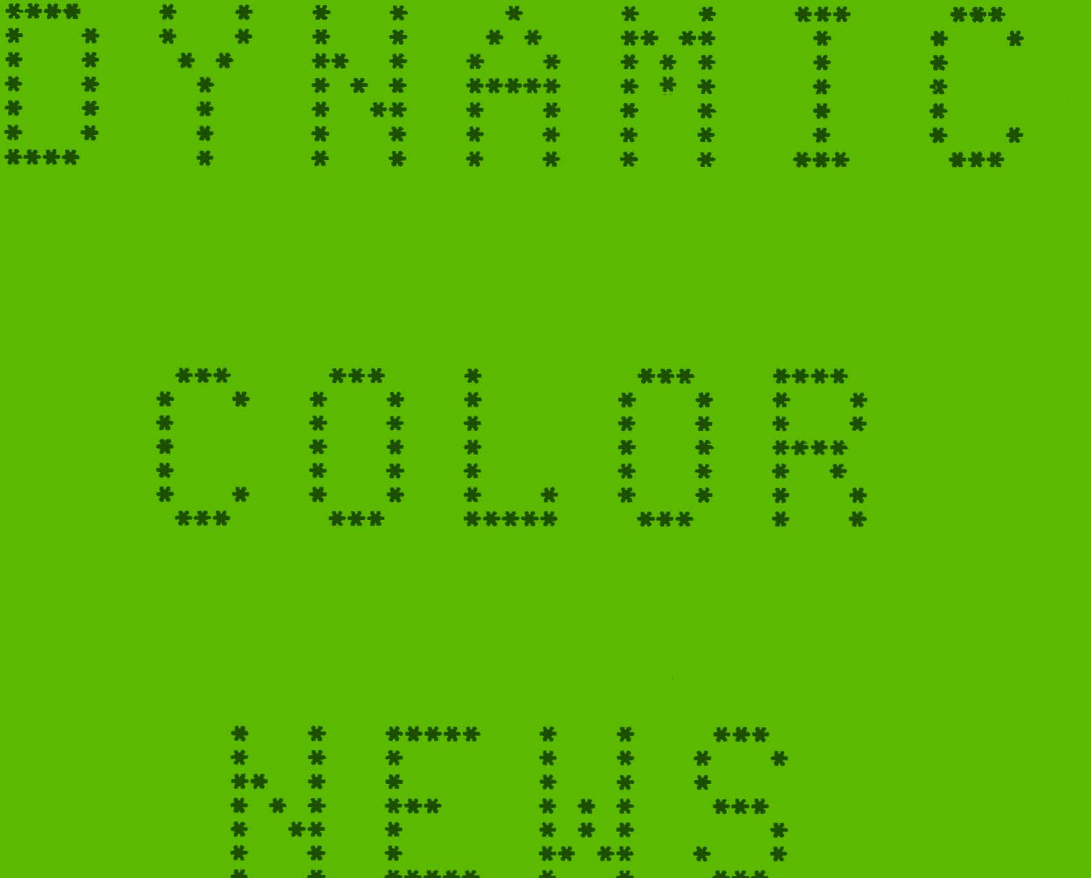

- \* LARGE MEMORY PROGRAMS (Part 2) \* COMPUTER GRAPHICS (Part 2)<br>\* WRITING PROGRAMS (Part 1) \* QUESTIONS & ANSWERS<br>\* BASIC PROGRAMMING \* \* OPERATING HINTS
- 
- \* BASIC PROGRAMMING
- 
- 
- \* OPERATING HINTS

DYNAMIC COLOR NEWS is published monthly by DYNAMIC ELECTRONICS, INC., P.O. Box 896, Hartselle, AL 35640, phone (205) 773-2758. Bill Chapple, President; Alene Chapple, Sec. & Treas.; John Pearson, Ph. D. Consultant; Bob Morgan, Ph. D., Consultant.

Contents (c) by<br>RONICS INC.. 1985. DYNAMIC ELECTRONICS INC.. DYNAMIC COLOR NEWS is intended for the private use of our sub-<br>scribers and purchasers. All scribers and purchasers. All<br>rights reserved. Contents of rights reserved. Contents of this newsletter may copied in whole or in part without written permission from **DYNAMIC** ELECTRONICS **INC.** Subscriptions are \$15/yr for U.S.A. & Canada, \$30 other foreign.

The purpose of this newsletter is to provide instruction on Basic & Machine Lanprogramming, theory, operating techniques, computer expansion, plus provide answers to questions from our subscribers.

The submission of questions, operating hints, and solutions to problems to be published in this newsletter are encouraged. All submissions become the property of Dynamic Electronics if the material is used. We reserve the right to edit material used and not to use material which we determine is unsuited for publication.

We encourage the submission of Basic and Machine Language Programs as well as articles. All Programs must be well documented so the readers can under-<br>stand how the program works. We stand how the program works. will pay for programs and articles based upon their value to the newsletter. Material sent **will** not be returned unless return postage is included. Basic & ML programs should be sent on a tape or disk & comments should be sent as a DAT or BIN file.

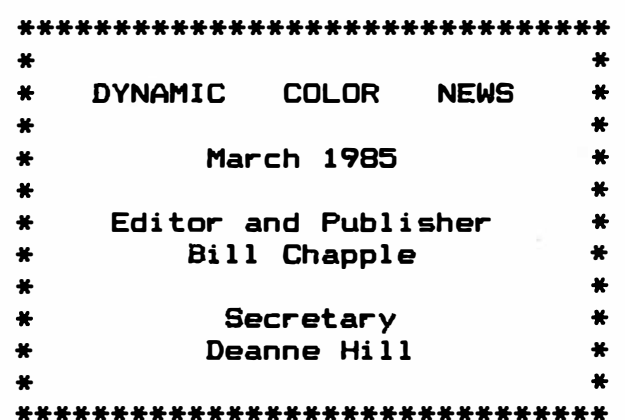

## CONTENTS

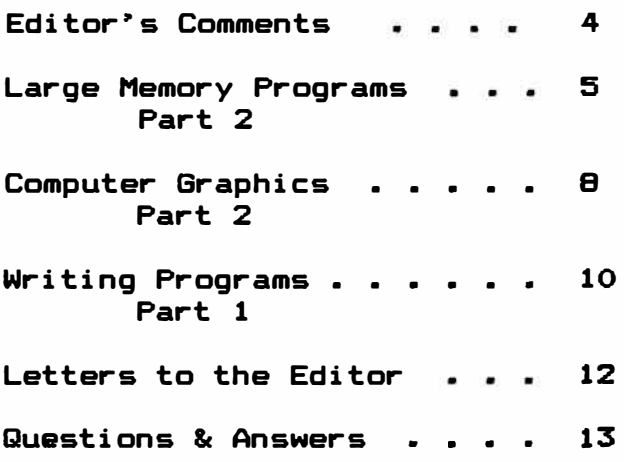

\*\*\*\*\*\*\*\*\*\*\*\*\*\*\*\*\*\*\*\*\*\*\*\*\*\*\*\*\*\*\*\*\*\*\*\*\*\*\*\*\*\*\*\*\*\*\*\*\*\*\*\*\*\* \* \* \* \* 96K-M EXPANDER \* \*<br>\* You have a 64K computer but can only use 32K. Our \* \* You have a 64K computer but can only use 32K. \* 96KX-M module allows full use of both 32K memory \* \* banks. Run BASIC in both, transfer data from one \* \* bank to the other, or continue a BASIC program \* \* into the other bank. Nothing to load just EXEC \* \* 57701 when you need the software. Does not use \* \* any of your computer's RAM. 1 yr warrranty \$59.95 \* \* \* \* � VXDEO REVERSER � \* \* Provides <1> Reversed, <2> Reversed all capitals, \* \* & (3) Normal. Solderless installation. \$19.95 \* \* \* \* \* MEMORY EXPANDERS \* \*  $\ddot{\text{F}}$   $\ddot{\text{F}}$   $\ddot{\text{F}}$ \* No trace cutting, solderless, & reversible. \* \* ME-4. D & E computers to 64K \$89.95 \* \* ME-4F •• F or 285 computers to 64K S79.95 \* \* \* \* 128K EXPANDERS \*  $*$   $*$ \* Plug-in modules mount inside your computer. Com- \* \* patible with all software. Transfer variables & \* \* program control from one 64K bank to the other. \* \* ME-128-64 Upgrades 64K computers to 128K \$129 \* Upgrades D & E computers to  $128K$ \* ME-128F Upgrades F or 285 computers to 128K \$189 \* \* ME-128CM Build your own 128K expander with \* \* instructions, switch, and modules \$59.95 \* \* ME-5 Set of 8-64K chips 39.95 \* \* SK-1 Set of 8-16 pin sockets 4.50 \*<br>\* ME-128K kit to upgrade 64K to 128K. Consists of \* \* ME-128K kit to upgrade 64K to 128K. Consists of \* ME-128CM, ME-5, SK-1, & Instructions \* \* DYTERM - 300 to 2400 baud Terminal Program \$14.95 \* \* MPM - Stack 5 programs in your computer \*  $\ddot{\ast}$ \$14.95 \*<br>\$14.95 \* \* \* UNINTERRUPTED POWER SOURCE <UPS> new - Save your \* \* Programs during power failures. Battery & Elec- \* \* tronic circuit mount under keyboard. \$59.95 \* \* \* \* ADD A SECOND PORT (CARTPORT> new \* \* A plug in installation with a switch to add a \* \* second port. Requires cutting one resistor and \* \* soldering 2 wires. \$29.95 \* \* \* \* \* DEALER & CLUB INQUIRIES \* \* FREE CATALOG \* \* \* 24 hr. phone. Checks, VISA & MC cards. Add \$2 ship.\* \* \* \*<br>\* DYNAMIC ELECTRONICS INC. \* \* B�x 896 <205> 773-2758 \* \* Box 896 (205) 773–2758 \*<br>\* HARTSELLE, AL 35640 \*<br>\*  $\ddot{i}$   $\ddot{j}$   $\ddot{k}$ \*\*\*\*\*\*\*\*\*\*\*\*\*\*\*\*\*\*\*\*\*\*\*\*\*\*\*\*\*\*\*\*\*\*\*\*\*\*\*\*\*\*\*\*\*\*\*\*\*\*\*\*\*\*

# **EDITOR**<sup> $\cdot$ </sup>S **COMMENTS**

We are having a few warm days here in Alabama which is a welcomed relief after the bitter cold we had the first of the year. In a way I enjoy the cold because there is no grass to cut and more time is available for computers. As the seasons change so do computers. first computer was a 4K non extended color computer. I only had about 2K for programs since the computer required about 2K. Now 16K is the bottom line and 64K is very common. New microcomputers are being designed with 128K, 256K and more memory expansion capability.

We were the first to advertise 128K memory expanders for the Color Computers. However they were not well accepted a year ago. Now some other companies have introduced memories and the interest is increasing for larger memories. We have needs for large memory programs as well as a lot of<br>other people. We send out other people. several hundred samples of this<br>newsletter, using bulk mail, We newsletter using bulk mail. need a large file program with the names of people to whom we have sent newsletter so that duplicate copies will not be sent. As we consider a new name it would be nice if the computer could look through all of the names let us know if we previously sent a newlsetter to that person. When you are dealing in the hundreds of names and addresses, it doesn't take long to fill up 32K of memory. So we are excited about large memory programs and as we cover principles needed for writing large programs, we will be giving example programs you can write for you needs.

The new 256K memory chips are draping in price and the 4164 chip prices are also dropping.

Would you like a 256K color computer? Our 128K expanders allow four 32K memory banks. If we doubled this then we would have eight 32K memory banks. When used with a battery back up such as our UPS, then a lot of programs and information could be retained within the computer. This wou\d be more information than is contained on a standard drive. What approach should we take for 256K expanders? Would adding an assembly with 3-4164 chips piggy-backed with sockets for the 4164 chips in the computer work? This is a good possibility due to the lower cost of the 4164 chips and the lower power feature built into the chips when they are disabled. We will let you know next month what we intend to do for larger memories.

Not only are dynamic memories dropping in price but Erasable Programmable Read Only Memories <EPROMS> are also dropping. 2764 (8K bytes) EPROMS are now less than \$10 and 27128 (16K bytes) are less than \$18 depending upon where they are purchased. Our 96KX modules are made with 2764 Recently I combined a Basic and Extended Basic ROM into a 27128 EPROM. This left one socket free for EPROM. If I put 16K of programs in the other socket then I could have the equivalent of 2 extra cartridge programs built into the computer. I would probably put our machine language Assembler & Disassembler (OISASM) in half of the memory and miscellaneous utilities and ML subroutines in the other half. visualize a powerful 256K color computer with many self contained EPROM programs, battery back up, and a small mounted television and cassette recorder. Most of the portable computers have only a small amount of memory.

In this issue we discuss how to initialize the second bank for Basic in 64K computers.

Programs are included so that you can use the "hidden" 32K in your 64K computer. With the information in this issue you will be able to write or load a basic program and swap banks. Then you can load another program in the other bank. At any time you can exchange the banks and run either program and have most of the 32K memory available for both programs. Maybe you have a 16K computer and want to upgrade. The following questions<br>were asked recently. "I have a were  $a$ sked recently. 16K computer and want to expand my memory. Should I expand to 32K?" Our advice would be to expand to 64K because the 64K chips are cheaper now than they have ever been.

We are continuing our series on Computer Graphics. This is a very involved subject and it will take a while for us to<br>cover it. So please bear with So please bear with us. Graphics give us the abilito see things. Do you want<br>now how to make graphs. bar: to know how to make graphs. charts, and draw pictures on the screen. These are some of the<br>things we want to cover in we want to cover future issues.

This is the first in our series on writing programs. We can't cover as much material we would like in each issue, but if you will study the material each month then you can learn to write programs that will do what you want them to do. Our computer classes last about 10 weeks and if we cover the same material in each newsletter as we do for each class then it **will** take about 10 months to cover equivalent material.

Most of the people whose subscription expired in February have renewed their subscription. This is encouraging to us and will allow us to continue and<br>improve the newsletter. I want improve the newsletter. to thank each of you for your interest and support.

# Large Memory Programs Part 2

Last month we introduced large memory programs and discussed some of the problems associated with writing them. We discussed two methods of utilizing large memories. The first involves initializing the second memory bank for Basic. Then a link can take you to the second bank to run a program. This is the approach we will use this month.

The second method involves moving information from one bank to another similar to the action a disk drive or cassette where information is placed into the same operating memory area. will discuss this method later since software to do the moving will be required. This software is not too involved and we **will** probably cover it next month.

We can store information in the microprocessor's registers as well as the PIA registers<br>when banks are switched. If a when banks are-switched. If a<br>machine-language-program-is-domachine language program is<br>ing the bank switching t the bank switching then<br>-r banks are switch the pro after banks are switch the pro-<br>oram needs to continue. We gram needs to continue. don�t want the program to stop just because we-switched-banks<br>until all required- data is until all required transferred from one bank to the other. Therefore we need· to do one of two things.

If the machine language program is in the ROM memory area is common to both 32K memory banks then when we switch banks the program will continue. If the machine language program is in RAM then when the banks are switched the machine guage must continue from the RAM<br>in the new bank. This means in the new bank. that the machine language program has to be copied into the same memory area of the second bank before it is executed.

This month we will show you

how to copy the machine language program into the second 32K memory bank and how to run basic or machine language programs in both banks after the second bank is initialized.

You may wonder what needs to be initialized. puter is first turned on, there<br>is no operating system. It no operating system. becomes initialized by the reset<br>subroutine. The computer is The computer is<br>eset when it is : automatically reset when it turned on. The reset routine sets up vectors in the lower 300 or so bytes so that Basic can be run. After the routine is completed the computer displays a<br>version of Basic, Extended Extended Basic, or Disk Basic, plus a blinking cursor. that the computer is ready for a Basic command from the keyboard.

The initialization procedure is for the first 32K memory<br>bank. There is no action-for There is no action for the second bank and the values in the memories are arbitrary. Therefore the second bank has to be initialized. The easiest way to initialize the second bank is to copy each byte from the first bank into the corresponding location of the second<br>bank. Then anything t Then anything that will run in the first bank will run in the second bank.

This month we are going to present machine language subroutines that will let you initialize the second bank and run<br>programs in it. We will exprograms in it. We will explain in detail<br>routines work. We picked a memory area starting at 4015 our subroutine blocks.

# Loading Subroutines into Both Banks

The first thing that we will do is to load the subroutines into both banks. Perhaps we should say that we will write a subroutine that will load all of our subroutines into both 32K

memory banks. This subroutine is only 26 bytes and starts at 4015<br>and ends at 4040. The working and ends at 4040. The working<br>subroutines start at 4044. subroutines Let's look at this subroutine.

## Control Subroutine

- 4015 LDX I 4044 ' put the
- value 4044 into X reg. 4018 LOY I 36812
- 4022 LDA X DIR R+ 'Load A Reg with memory value X is pointing to and increment X.
- 4024 STA E 65494 'store A in 65494. This sets the slowest MPU rate.
- 4027 STA E 65503 'Switch to Map type 1 with all RAM.
- 4030 STA Y DIR R+
- 4032 STA E 65502 'Switch back to Map type 0
- 4035 CMPXI 4500 <sup>7</sup> Compare X with 4500.
- 4038 BLT 4022 'Branch if Less than to 4022. 4040 RTS

The preceeding subroutine takes values starting at 4044 and copies them into corresponding locations in upp<mark>er mem-</mark><br>ory offset by 32768. Then when ory offset by 32768. the memory is returned to its normal configuration the second memory page will contain the<br>subroutines starting at 4044 subroutines starting at 4044 that will allow us to transfer programs and data between .banks.

The subroutine works by loading A with a value while in map type O, switching to map type 1, storing A in the-upper-memory<br>location designated by X. location designated by switching back to map type O, then repeating the operation until all of the information is transferred.

# BANK SWITCHING SUBROUTINE

The bank switching subroutine is located at 4044. The procedure we use is to clear both the "A" and "B" registers which is the "D" register. This value

of "O" is transferred to the "X" register. Since we are going to exchange all bytes in each bank we will start at 0. We load the<br>"A" register with the value in "A" register with the value in the first bank, switch banks by poking a value into 65493, load "B" with the value in the second bank, Store "A" in the second bank with **X** as the memory pointer, switch back to the first bank by storing a value in 65492, and storing B in the memory designated by X and autoincrementing X. We then check to see if we have finished, and if not we repeat the procedure. The following is our assembly language listing with comments for the bank switching subroutine.

- 4044 CLRA
- 4045 CLRB 'PUT AO IN A & B WHICH IS THE D REGISTER
- 4046 TFR I D ,X "TRANSFER A 0 TO THE X REGISTER
- 4048 LDA X DIR R+O 'LOAD A WITH THE VALUE IN THE LOCATION X IS POINTING TO.
- 4050 STA E 65493 'STORE A IN 65493 TO SWITCH BANKS
- 4053 LDB **X** DIR R+O 'LOAD B WITH THE VALUE IN MEMORY TO WHICH X IS POINTING.
- 4055 STA X DIR R+O 'STORE A IN MEMORY DESIGNATED BY X.
- 4057 STA E 65492 'SWITCH BACK TO THE FIRST BANK.
- 4060 STB X DIR R+ 'STORE B IN THE MEMORY DESIGNATED BY X. THIS WAS THE VALUE IN THE SECOND BANK.
- 4062 CMPX I 32767 'CHECK TO SEE IF WE ARE FINISHED
- 4065 BLS 4048 'IF **X** <= 32767 THEN BRANCH TO 4048 4067 RTS

To exchange banks just EXEC 4044 after the second bank is initialized. We will show this later. Now let's look at a subroutine for transferring the first bank to the second bank.

BANK COPY SUBROUTINE

- 4068 NOP
- 4069 NOP
- 4070 CLRA
- 4071 CLRB
- 4072 TFR I D,X 'PUT A **"0" IN X**  4074 LOA **X** DIR R+O 'LOAD A WITH
	- THE MEM THAT **X** POINTS TO.
	- 4076 STA E 65493 'STORE A IN 65493 (SW TO 2ND BANK)
	- 4079 STA X DIR R+ 'STORE A IN MEMORY DESIGNATED BY X AND INCREMENT **X**
	- 4081 STA E 65492 "SWITCH BACK TO THE FIRST BANK
- 4084 CMPX I 32767
- 4087 BLS 4074 'GO TO 4074 IF WE AREN'T THROUGH
- 4099 RTS

HEX DECIMAL

# CONTROL SUBROUTINE

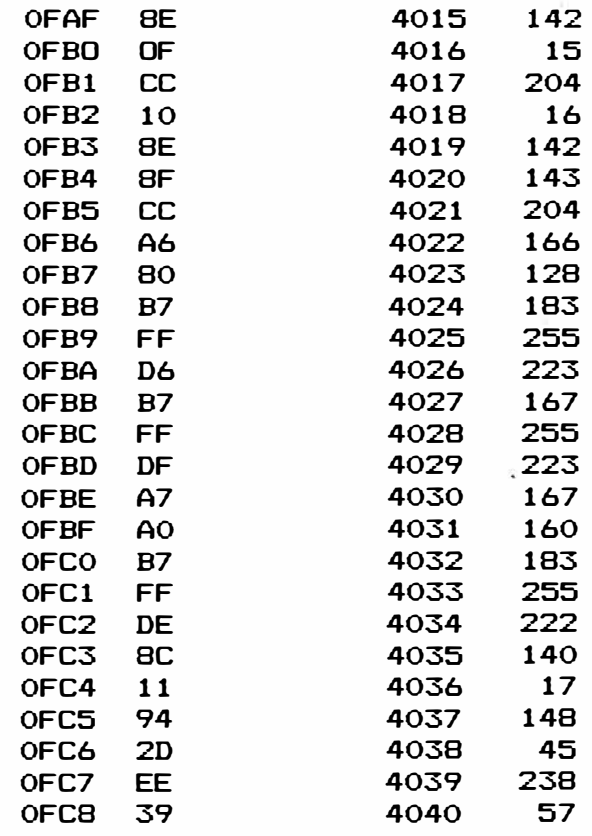

## SPACE FILLERS (NOPS)

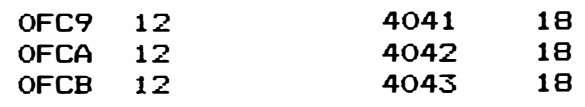

methods of entering ML subroutines into memory. So we will leave it up to you to get the values into memory using whatever approach you are accustomed to using. After typing in the values it is a good policy to make a copy since you **will** probably want to use the subroutines at a later date. To make a disk or cassette copy enter the following:

<C>SAVEM "ML SUBS", 4015, 4089, 4015.

These are position independent subroutines which means that they will run anywhere in the memory map. To use the subroutines do the following:

- **1.**  EXEC **4015**
- 1. EXEC 4015<br>2. EXEC 4070

After doing step 2 OK should appear on the screen. It should take about a second to accomplish the transferring.

3. Load a program. This program can be saved into the second bank by EXEC 4044 or EXEC<br>4070. Use EXEC 4070 when you 4070. Use EXEC 4070 when you want the same thing in both banks and use 4044 when you want to exchange information in both banks.

**4. Now** you can load another program into the computer. first program is completely hidden and cannot be erased unless you turn off the computer. You can run the second program when you are finished you can EXEC **4044** to exchange it with the first program.

## 96KX COMPATIBILITY

For those of you who have our 96KX software, these are the same subroutines that are used in it. Just add 53000 to the locations we are using and you will have the 96KX subroutines.

Next month we will show more on using the second 32K memory bank in a 64K computer.

# COMPUTER GRAPHICS <PART 2)

Last month we introduced<br>computer graphics and briefly graphics and briefly explained how a telvision works. We took a look at the Video<br>Display Generator (VDG) and Generator mentioned the different graphic displays that could be presented on the television screen. There is a lot of material that can be presented on this subject so we will have several editorals on Computer Graphics.

> The Normal Display �< Graphic Pages

There is much confusion about computers, especially with newcomers. People who have not been exposed to an office environment seem to have the most trouble<br>with computer terminology. The with computer terminology. term "Graphic Page" is confusing. What is a "Graphic Page"? Think of your television screen as being the page. What is required to write or print information to the screen?

First let's consider the normal display. By this we mean the display that is available when the computer is first turn-<br>ed on. If you will count the you will count the number of characters across each line and the number of lines you will get the following results. There are 32 characters on each line and there are 16 lines. This gives a total of 512 characters that can be displayed with the normal display.<br>Each character occ

character occupies a byte. So 512 bytes are required for the normal display. **Where**  is the normal display in the memory map? A memory map is a

map that shows what occupies each block of memory. The normal display occupies the area from 1024 through 1535 for a total of 512 bytes. The display memory can be located elsewhere by poking certain memory locations. For our use we will leave it where it is.

## Forming Characters

The VDG does the work of forming the characters. A value for each keyboard character is defined by the American Standard Code for Information Interchange (ASCII> which is pronounced as ASK-KEY. If you **will** recall from our previous discussion of ASCII, each character is given a number. Examples are A=65, 1=49, space bar=32, etc. When a key is pressed, the ASCII value of the key is stored in memory designated by the cursor. The cursor is the blinking symbol on the screen. The location of the cursor is determined by the vectors in locations 36 and 37. If you want to find where the cursor is pointing then do the following:

# L=256 \* PEEK (136) + PEEK < 137) : ? L

L will be the memory location of the cursor. As far as the screen is concerned the upper left element is memory location 1024 and the bottom right element is memory location 1535. A representation of the ASCII value of the characters displayed on your screen is stored in corresponding memory locations.

## Graphics Memory

Let's assume for graphics we want just 2 conditions, either information or no information in each graphics position. fhe term "resolution" is used to designate the number of pixels used to form a graphic image. A pixel is a small unit area on

the screen. If a picture **were**  composed of small dots, then the smaller the dots the better the picture. Also more dots would be required if they **were** smaller. The lowest resolution consists of 64H x 32V for a total of 2048 blocks while the highest resolution consists of 256H x 192V for a total of **49152**  blocks. Since 8 bits can be stored in a memory location and since only 1 bit is required per pixel, there will be a total of 49152 / 8 or 6144 bytes required for the highest resolution graphics display.

#### CURSOR MOVE PROGRAM

As previously mentioned the cursor is in locations 136 & 137. The valus in these locations form the cursor vector. We want to design a program using the arrors to move the cursor over the screen. If we use the up arrow we want to subtract 32 from the cursor vector. We add 32 for the down arrow, add one for the right arrow, and subtract one for the left arrow. The ASCII values for the arrows are as follows:

- 8 Left Arrow 9 Right Arrow 10 Down Arrow 94 Up Arrow
- 12 Clear the Screen

## CURSOR DEMONSTRATION PROGRAM LISTING

10 'CURSOR DEMONSTRATION PGM 20 'COPYRITE Cc) 1985 30 'DYNAMIC ELECTRONICS INC 40 ' 50 CLS 60 A\$=INKEY\$: IF A\$= **<sup>1111</sup>**THEN 60 70 A=ASC(A\$) BO IF A=12 THEN CLS 90 IF A=8 THEN X=-1: GO TO 150 100 IF A=9 THEN X=1: GO TO 150 110 IF A=lO THEN X=32:GO TO 150 120 IFA=94 THEN X=-32:60 TO 150 130 GO TO 60

140 'CALCULATOR CURSOR VECTOR 150 U=256\*PEEK(136) +PEEK(137} 160 'ADD OFFSET X AND CALCULATE 170 'NEW CURSOR VECTOR 180 V=U+X 190 'FIND MS & LS OF NEW VECTOR 200 MS=INT (V/256) : LS=V-256\*MS 210 PRINT"0"; 220 POKE 137,LS:POKE136, MS 230 GO TO 60

Run the program and the screen will be cleared. You can then move across the screen with the arrows. A "O" is printed to show your location. You can **draw** various patterns on the screen using the arrows. If the "CLEAR" key is pressed, then the screen is cleared and a new pattern can be generated.

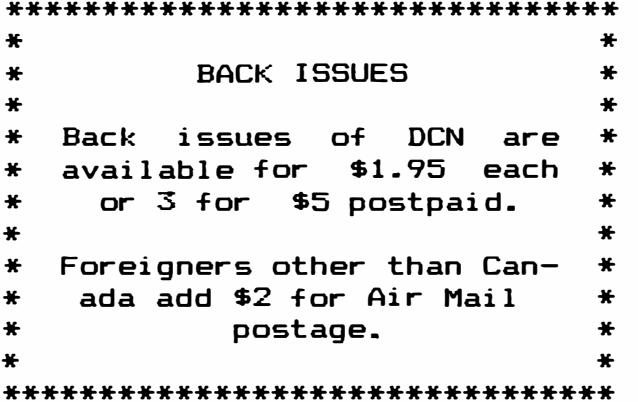

## Writing Programs Part 1

## INTRODUCT ION

Did you know that a microcomputer can be programmed to do just about anything you could imagine for doing calculations and writing? If you do a lot of writing a Word Processor will do wonders for you. With a Word Processor you can edit text, move paragraphs, insert text, delete text, append additional text, etc. It was only a few years back when reports had to be done on a typewriter. lf a paragraph had to be added to a

Ÿ.

paper, it would mess up the page structure of the following pages. With a word processor the page structure can easily be reformatted.

What about areas that involve calculations such as check book and record keeping programs for personal or business uses? Computers have always been known for their calculating ability. So microcomputers are a natural for programs that require calculations. Microsoft Basic is a very powerful tool and programs can be written that will do any kind of calculation and can easily handle word strings for labels. For example a check book program would need to have the names of the persons or organization to whom the checks were written as well as the amounts of the checks. It would also be nice if a code could be entered with each check to indicate the category of the check. For personal use this could be for tax deductions. For business use these categories could be for utilities, advertising, automobile expenses, sales, etc.

What about programs that can be purchased? Everyone will purchase programs at times. The problem with some of the more advanced programs is that they are not easily modified. It takes a long time to learn to use some programs and if the program does not do w�at you want then it may be very difficult to modify. As an example take a word processor program. It will do a fine job of writing text which is its designed function. However if you want to change the word processor, then it is almost impossible if the program was written in machine language code unless you have expertise in modifying machine language programs.

We have been conducting computer programming classes for a couple of years and want to pass on some of our teaching experience to you. The way we con-

**duct classes is to give a few principles on programming and then give assignments to the students to write program segments using the principles**  Sometimes **example programs for the students to use. The main thing is that the students have to be involved in order to learn to write programs. This is very**  similar to learning **tics. You will never be good at math unless you work problems. The same is true with programming. You have to practice writing programs in order to** 

**learn to write programs. Perhaps the hardest part**  about writing<br>organization. **organization. You have to be orderly<br>straight. straight. A program should be complete in itself. By this we mean that the computer should give you options to select and**  ask you for the information **it is required. You should not have to have instructions written on paper to tell you how to run each part of the program. There are two major elements that we like to use. They are**  the menu and subroutines. **will show how to write menus and use subroutines plus much more. It will be a little harder for us to write instructions for students to try on their own rather than giving them verbally. However we will try to give exercises that you can do to force you to think in the logical method that is required**  for writing programs. **puter is very obedient and will do exactly what you tell it to do. There are very few instan**ces where "Computer<br>occurs. Mistakes are **occurs. Mistakes are usually "Operator Errors".** 

**In summary if you follow our e>:ercises then you can learn to**  write your own programs. **gives you the advantage of writing programs to do exactly what** 

**you want. There are no programs on the market with this characteristic. As stated before it is not hard to learn to program**  but requires effort so let's get **started.** 

# **Program Structure**

**Basic requires statements to be ordered into statement numbers. This helps you keep up with what you are doing as well as telling the computer the order that you want the commands to be performed. The**  statement numbers is<br>above 60000. It is **from Oto above 60000. It is generally desireable to use lower numbers because they are**  easier to type. **contain several commands which are seperated by a colon (:). A statement can be replaced by a new one by typing in the new statement and pressing <ENTER>. We will use <ENTER> to mean press the enter key. You can insert additional statements between previous statements by typing in the new statements and pressing <ENTER>. The computer will put the new statements in**  the proper numerical order **relation to the old statements.**  Now let's look at some of the **Basic Commands.** 

## **NEW COMMAND**

**From the keyboard type "NEW**  This erases any pre**vious program you may have had in the computer. It is a good idea to do this i+ a program has been previously entered. I+ you don't do this then you will only replace statements in the first program as you write new statements. So it is a good idea to erase all old program statements with the "NEW" command before starting a new program.** 

## **REMARKS**

**A remark can be entered by either "REM"** 

The ' symbol is easier to type and it is recommended. A remark statement allows you to put labels within your program for your own use in identifying various sections of the program. The computer ignores information in remarks. At the beginning of each program should be several remarks identifying the program and explaining what it does. Also within the program there should be remark statements that head each major section so that you can know what that section does. The following is an example of using remarks to head up a program.

- 10 'DEMONSTRATION PROGRAM 15 'FOR BASIC PROGRAMMING 20 'FEB. 14, 1985
- 25 'DYNAMIC ELECTRONICS INC.
- 30 'EXAMPLE ON USING REMARKS

Remarks can also be used for containing data and machine language subroutines. In previous editions of this newsletter we showed how to use remarks for these purposes. For our use in writing programs we will just use them as labels or comments.

## LIST & LLIST

The LIST command tells the computer to display the program statements on the screen. To list the entire program type<br>"LIST <ENTER>". You can list "LIST <ENTER><mark>".</mark> You can list<br>part of your program. Examples part of your program. of list commands follow:

- (1) LIST<br>(2) LIST
- $(2)$  LIST 30<br> $(3)$  List 50-3
- (3) List 50-300<br>(4) LIST 600-
- $LIST$  600-

For (1) all of the program<br>1 be displayed. For (2)  $will$  be displayed. statements up to and including<br>30 will be displayed. For (3) 30 will be displayed. statements between 50 and 300 will be displayed. For (4} all statements from 600 up will be displayed.

The LLIST command is for the printer. IF you have a printer you can list all or part of the program as previously stated. For the 4 examples given just put an extra "L" in the list statement for listing to the printer.

Next month we will continue. It is always harder introducing a subject because there is no background upon which to build. We will be giving programs and suggestions so you can develop a program writing technique.

# CLASSIFIED ADS

- **1.**  10 cents a word, \$3 minimum.
- 2. Name, Address, **&** Telephone 1 isted free.
- 3. Send payment with ad<sub>:</sub>
- 4. Closing date 1st of the preceeding month. Ex. Nov ad closing is Oct. **1.** 
	- \* \* \* \* \* \* \* \* \* \* \* \* \* \* \* \*

# DISPLAY ADS

Closing 1st of preceeding month.

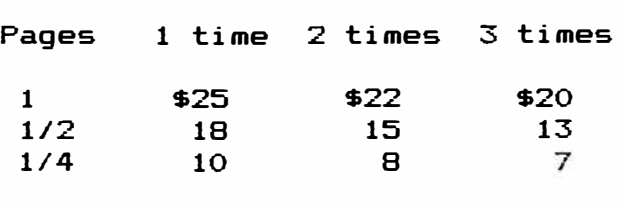

\* \* \* \* \* \* \* \* \* \* \* \* \* \* \* \*

## LETTERS to the Editor

Dear Mr. Chapple:

I thoroughly enjoy reading Dynamic Color News and I continuingly intrigued by the possibility of increasing COCO's memory with your ME-128- 64 memory expander. The ads cannot go into detail concerning the technique for using them and I thought I would ask the question directly. Your response might also be a useful article in Dynamic Color News.

**I have read the "buzz" words about "bank switching" but I haven't the vaguest idea what**  means concerning **gramming. Could you comment on what needs to be done if I were to write a program or a file that required more than the**  present 32K, or so-called Map 0, **. 1n terms of program commands? If not perhaps you could recommend a book or article that**  would help me to better<br>stand bow extra mem memory is **accessed. I have the Motorola specifications for the SAM Chip with the map types ("The Facts for the TRS-80 Color Computer**<sup>4</sup> by Spectral<br>technical de **technical description is not helpful to me.** 

**Your comments would be appreciated. Thank you.** 

**J. Stewart Campbell** 

**COMMENTS: Mr. Campbell's letter**  written last Fall**.** The<br>em of using all of the problem of using all of **memory in Color Computer's is being discussed in our present series on Large Memory Programs. We study the Motorola data sheets and use this information for our designs and discussions in this newsletter. If we haven't answered all of the**  questions Mr. Campbell **sented, we will in our future newsletters.** 

# **QUESTIONS & ANSWERS**

**Qestion: I enter a lot of data and wonder if a numerical keyboard could be added as an accessory to make 1t easier to enter numbers.** 

**Answer: Yes an additional key pad can be added. One of the PIA chips is programmed +or the keyboard** software. **socket could be used to connect wires to appropriate pins on the** 

**P IA chip.** 

```
******************************** 
* * 
* 
* 
    COLOR COMPUTER SOFTWARE * 
                                * 
* Our software is supplied on * 
* Tape and may be saved lo a* 
* Disk. This saves you money * 
* because a disk version is * 
* not required. * 
* 
* 
* 
       TERM INAL PROGRAM 
                                * 
                                * 
                                * 
    DYTERM = Allows a Color ** Computer to interface w;th * 
* Modems, Terminals, or oth�r * 
* Computers using the ASCII * 
* port. 300-2400 baud 41 or 2 * 
* Stop bits, 7 or 8 bit words, * 
* variable parity. $14.95 * 
* 
* 
* 
    DECIMAL ML ASSEMBLER 
                                * 
                                * 
                                ** DISASM is a 6809 Assembler- * 
* Disassembler that allows ma- * 
* chine codes to be assembled * 
* using English mnemonics & * 
* decimal arithmetic. It sup- * 
* ports all 6809 codes. $19.95 * 
* * 
* MULT IPROGRAM MANAGER <MPM) * 
* * 
* The MPM allows up to 5 pro- * 
* grams to be loaded into a* 
* 32K computer. Run, Delete, * 
* or Add programs to the menu. * 
* Quickly jump from one PGM * 
* to another. $14.95 * 
\ddot{\ast}* Call anytime <205) 773-2758 
* 
* DYNAMIC ELECTRONICS INC. 
* P. 0. Box 896 
      * Hartselle, AL 35640 
* 
                                * 
                                * 
                                * 
                                * 
                                * 
                                * 
                                * 
****************************
```
\*\*\*\*\*\*\*\*\*\*\*\*\*\*\*\*\*\*\*\*\*\*\*\*\*\*\*\*\*\*\*\*\*\*\*\*\*\*\*\*\*\*\*\*\*\*\*\*\*\*\*\*\*\*\*\*\*\*\*\*\*\*\*\*\*\*\*\*\*\*\*\*\* \* **Please** sign me up for one year for the DYNAMIC COLOR NEWS SERVICE. I\* \* **Want** to **receive** instruction on programming, Computer Theory, Operat- \* \* ing Techniques, Computer Expansion plus the Individual Reply to my \* \* Computer problems for a special of \$10 each. Also I understand that \* \* there will be no charge for letters printed with answers in the \*<br>\* Newsletter, Cost \$15, USA & Capada, \$30 foreion. \* **Newsletter.** Cost \$15 USA & Canada, \$30 foreign. \* \* \* **\*Name -------------------------------------------** Mail payment to \* \*Address ------------------------------------- Dynamic Electronics Inc \* \*City ----------------------------------------- P. O. Box 896 \* \* State & Zip --------------------------------- Hartselle, AL 35640 \*  $\blacksquare$  Enclosed is a check  $\blacksquare$ \* charge to VISA \_\_\_ MC \_\_\_ Number \_\_\_\_\_\_\_\_\_\_\_\_\_\_\_\_\_\_\_\_\_\_\_\_\_\_\_\_E×P·\_\_\_\_\_ \*<br>\* \*\*\*\*\*\*\*\*\*\*\*\*\*\*\*\*\*\*\*\*\*\*\*\*\*\*\*\*\*\*\*\*\*\*\*\*\*\*\*\*\*\*\*\*\*\*\*\*\*\*\*\*\*\*\*\*\*\*\*\*\*\*\*\*\*\*\*\*\*\*\*\*\*

> **DVNAMXC ELECTRONXCS XNC.**  P. O. Box 896 (205) 773-2758 Hartselle, AL 35640

BULKRATE U.S. POSTAGE PAID HARTSELLE, AL 35640 PERNIT NO. 21